## **QGIS Application - Bug report #18455 Enforced constraints not working in attribute table**

*2018-03-15 11:03 PM - Harrissou Santanna*

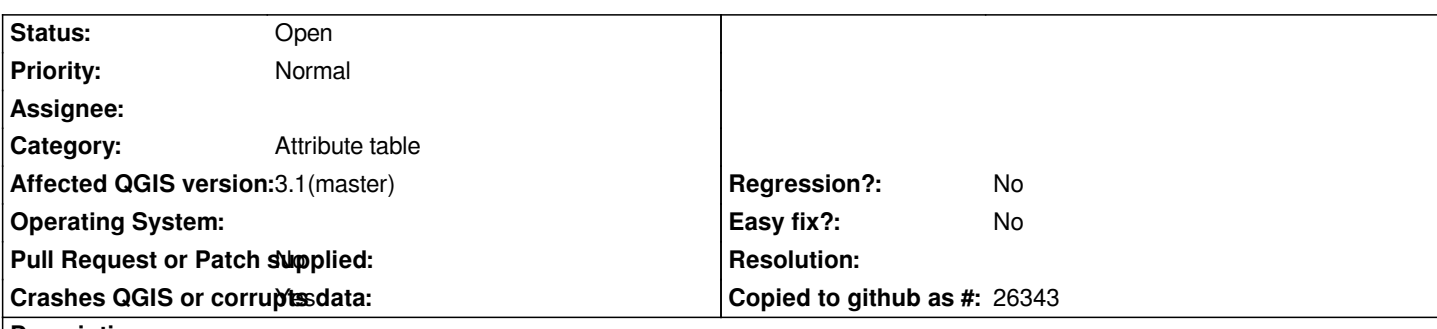

## **Description**

*In the layer properties --> attribute form tab, select a field and add constraints + check the enforce constraint option: In my case, i checked the options for "not null" and "unique".* 

*When creating a feature, the constraints options work well in the form, disabling the ok button when value does not comply with constraint.*

*However, when editing existing field in the attribute table, i can add null value or add an existing value (hence, not unique) and i can save the changes.--> the field does not respect the constraints.*